# **Intallation of LOFAR in Red Hat Enterprise 5.8**

This is the description of the installation of LOFAR on the cluster of the [IAA](http://www.iaa.es/) in [Granada.](http://es.wikipedia.org/wiki/Granada) It bundles an old version of Red Hat Enterprise Linux that does not contain many of the new libraries required by LOFAR.

Description of the system:

- Operating system: Red Hat Enterprise Linux Server release 5.8 (Tikanga)
- PBS queue system: [TORQUE](http://www.adaptivecomputing.com/products/open-source/torque/)
- Libraries available: HDF5 and old versions of boost and fftw3.

After some tests we determined that we needed to isntall, at least, the followin software and libraries:

- $\cdot$  scons
- WCS
- lapack
- atlas
- $\bullet$  fftw3
- Python
	- o numpy
- Boost
- LOFAR related:
	- casacore
	- $\circ$  pyrap
	- casarest
	- LOFAR (LofIm)

## **Installation steps**

The software was installed in the home of the use jsm (/home/users/dae/jsm). You should change the scripts accordingly.

Previous steps:

```
## Create the installation directory
mkdir -p /home/users/dae/jsm/local/src
cd /home/users/dae/jsm/local/src
```
Download and copy the data:

```
# scons
wget http://prdownloads.sourceforge.net/scons/scons-2.3.0.tar.gz
# WCS
wget ftp://ftp.atnf.csiro.au/pub/software/wcslib/wcslib.tar.bz2
# lapack
```

```
wget http://www.netlib.org/lapack/lapack-3.4.2.tgz
# atlas
wget http://prdownloads.sourceforge.net/math-
atlas/Developer%20%28unstable%29/3.11.11/atlas3.11.11.tar.bz2
# FFTW3
wget http://www.fftw.org/fftw-3.3.3.tar.gz
# Boost
wget
http://prdownloads.sourceforge.net/boost/boost/1.54.0/boost_1_54_0.tar.gz
# LOFAR related software
# casacore
#svn co http://casacore.googlecode.com/svn/tags/casacore-1.5.0
cp -r /home/users/dae/jsm/local-v0/src/casacore-1.5.0 .
rm -rf casacore-1.5.0/build
# pyrap
#svn co http://pyrap.googlecode.com/svn/tags/pyrap-1.1.0
cp -r /home/users/dae/jsm/local-v0/src/pyrap-1.1.0 .
# casarest
#svn co https://svn.astron.nl/casarest/trunk/casarest/
cp -r /home/users/dae/jsm/local-v0/src/casarest .
rm -rf casarest/build
```
We had already got a copy of the LOFAR software with SVN in /home/users/dae/jsm/L0FAR:

```
# LOFAR
cp -r /home/users/dae/jsm/LOFAR .
```
We used the following paths:

```
# PATH
export
PATH=/home/users/dae/jsm/local/bin:/home/users/dae/jsm/python/bin:/usr/local
/casapy-stable-42.0.25430-001-64b:/usr/local/iraf/bin:/usr/local/mpich-
install/bin:/usr/local/bin:/bin:/usr/bin
# LD_LIBRARY_PATH
export
LD LIBRARY PATH=/home/users/dae/jsm/local/lib:/home/users/dae/jsm/local/atla
s/lib:/home/users/dae/jsm/python/lib:/usr/local/hdf5-1.8.11-linux-x86_64-
shared/lib:/usr/local/mpich-install/lib:/usr/local/lib
```
Install Python and their important libraries:

```
# Compile
mkdir -p /home/users/dae/jsm/python/src
cd /home/users/dae/jsm/python/src
# Download Python **** CHANGE
# Extract Python **** CHANGE
cd Python-2.7.5
./configure --prefix=/home/users/dae/jsm/python --enable-shared
make
```

```
make install
```

```
# Install zeromq (used by IPython parallel)
cd /home/users/dae/jsm/python/src
wget http://download.zeromq.org/zeromq-3.2.4.tar.gz
tar xzf zeromq-3.2.4.tar.gz
cd zeromq-3.2.4
./configure --prefix=/home/users/dae/jsm/local
make
make install
```

```
# Install easy install and pip
cd /home/users/dae/jsm/python/src
wget https://bitbucket.org/pypa/setuptools/raw/bootstrap/ez_setup.py
python ez_setup.py
wget https://raw.github.com/pypa/pip/master/contrib/get-pip.py
# rm -r /tmp/pip-build-jsm/pip
python get-pip.py
```

```
# Install packages
```
pip **install** virtualenv

```
pip install numpy
pip install h5py
pip install scipy
pip install matplotlib
pip install pandas
pip install pyfits
pip install pywcs
pip install astropy
pip install cython
# Install pyzmq
cd /home/users/dae/jsm/python/src
wget https://pypi.python.org/packages/source/p/pyzmq/pyzmq-13.0.2.tar.gz --
no-check-certificate
tar xzf pyzmq-13.0.2.tar.gz
cd pyzmq-13.0.2
python setup.py configure --zmq=/home/users/dae/jsm/local/
python setup.py install
```
*# Install IPython* cd /home/users/dae/jsm/python/src pip **install** ipython[all]

From now on we need to enter an interactive PBS job to avoid our jobs to be killed after certain amount of time (the maximum allowed lenght for a job without using PBS is 10 minutes). The nodes do not have direct access to the Internet (that is why they were previously downloaded):

```
### Enter interactive qsub session
qsub -I -X -N LOFAR_soft
```
Last update: 2013-10-10 09:55 public:install\_lofar\_redhat5.8 https://www.astron.nl/lofarwiki/doku.php?id=public:install\_lofar\_redhat5.8&rev=1381398945

```
## Update the PATH and the LD LIBRARY PATH
# PATH
export
PATH=/home/users/dae/jsm/local/bin:/home/users/dae/jsm/python/bin:/usr/local
/hdf5-1.8.11-linux-x86_64-shared/bin:/usr/local/casapy-
stable-42.0.25430-001-64b:/usr/local/iraf/bin:/usr/local/mpich-
install/bin:/usr/local/bin:/bin:/usr/bin
# LD_LIBRARY_PATH
export
LD_LIBRARY_PATH=/home/users/dae/jsm/local/lib:/home/users/dae/jsm/local/atla
s/lib:/home/users/dae/jsm/python/lib:/usr/local/hdf5-1.8.11-linux-x86_64-
shared/lib:/usr/local/mpich-install/lib:/usr/local/lib
```
Compile the libraries and tools:

```
## scons
cd /home/users/dae/jsm/local/src
tar xfz scons-2.3.0.tar.gz
cd scons-2.3.0
python setup.py install --prefix=/home/users/dae/jsm/local
## ATLAS + LAPACK + BLAS
cd /home/users/dae/jsm/local/src
tar xfj atlas3.11.11.tar.bz2
mkdir -p ATLAS/build
cd ATLAS/build
\ldots/configure -b 64 -D c -DPentiumCPS=2932 --shared \
   --prefix=/home/users/dae/jsm/local/atlas \
   --with-netlib-lapack-
tarfile=/home/users/dae/jsm/local/src/lapack-3.4.2.tgz
make build
make check
make ptcheck
make time
make install
ln -s /home/users/dae/jsm/local/atlas/lib/libcblas.a \
   /home/users/dae/jsm/local/atlas/lib/libblas.a
## WCS
cd /home/users/dae/jsm/local/src
tar xfj wcslib.tar.bz2
cd wcslib-4.19
./configure --prefix=/home/users/dae/jsm/local/
make
make install
```

```
## FFTW3
```

```
cd /home/users/dae/jsm/local/src
tar xfz fftw-3.3.3.tar.gz
cd fftw-3.3.3
./configure --enable-threads --enable-shared \
   --prefix=/home/users/dae/jsm/local/
make
make install
make clean
./configure --enable-threads --enable-shared --enable-float \
   --prefix=/home/users/dae/jsm/local/
make
make install
## Boost
```

```
cd /home/users/dae/jsm/local/src
tar xfz boost_1_54_0.tar.gz
cd boost_1_54_0
./bootstrap.sh --prefix=/home/users/dae/jsm/local \
   --with-python=/home/users/dae/jsm/python/bin/python
./b2./b2 install
```
Compile casacore

```
## casacore
cd /home/users/dae/jsm/local/src
cd casacore-1.5.0
mkdir build; cd build
cmake .. -DWCSLIB_LIBRARY=/home/users/dae/jsm/local/lib/libwcs.so \
          -DWCSLIB INCLUDE DIR=/home/users/dae/jsm/local/include/ \
           -DCMAKE_INSTALL_PREFIX=/home/users/dae/jsm/local/casacore \
           -DUSE_HDF5=ON -DUSE_FFTW3=ON \
          -DHDF5 ROOT DIR=/usr/local/hdf5-1.8.11-linux-x86 64-shared \setminus -DLAPACK_LIBRARIES=/home/users/dae/jsm/local/atlas/lib/liblapack.a
\setminus- 1990 - 1990 - 1991
DBLAS_LIBRARIES=/home/users/dae/jsm/local/atlas/lib/libf77blas.a\;/home/user
s/dae/jsm/local/atlas/lib/libcblas.a\;/home/users/dae/jsm/local/atlas/lib/li
batlas.a \
           -DBLA_VENDOR=ATLAS \
          -DFFTW3 LIBRARY=/home/users/dae/jsm/local/lib/libfftw3.so \
- 1990 - 1990 - 1991
DFFTW3 THREADS LIBRARY=/home/users/dae/jsm/local/lib/libfftw3 threads.so \
          -DFFTW3F LIBRARY=/home/users/dae/jsm/local/lib/libfftw3f.so \
- 1990 - 1990 - 1990 - 1990 - 1990 - 1990 - 1990 - 1990 - 1990 - 1990 - 1990 - 1990 - 1990 - 1990 - 1990 - 199
DFFTW3F_THREADS_LIBRARY=/home/users/dae/jsm/local/lib/libfftw3f_threads.so \
          -DFFTW3 INCLUDE=/home/users/dae/jsm/local/include/ \
           -DCMAKE_Fortran_COMPILER:FILEPATH=/usr/bin/gfortran
make
```
#### **make install**

Install pyrap (scons needed):

```
## pyrap
cd /home/users/dae/jsm/local/src
cd pyrap-1.1.0
## PATCH pyrap *******
python batchbuild.py --boost-root=/home/users/dae/jsm/local \
   --casacore-root=/home/users/dae/jsm/local/casacore \
  --enable-hdf5 --hdf5-root=/usr/local/hdf5-1.8.11-linux-x86_64-shared \
   --lapack-root=/home/users/dae/jsm/local/atlas \
   --wcs-root=/home/users/dae/jsm/local \
   --prefix=/home/users/dae/jsm/local
```
Install casarest

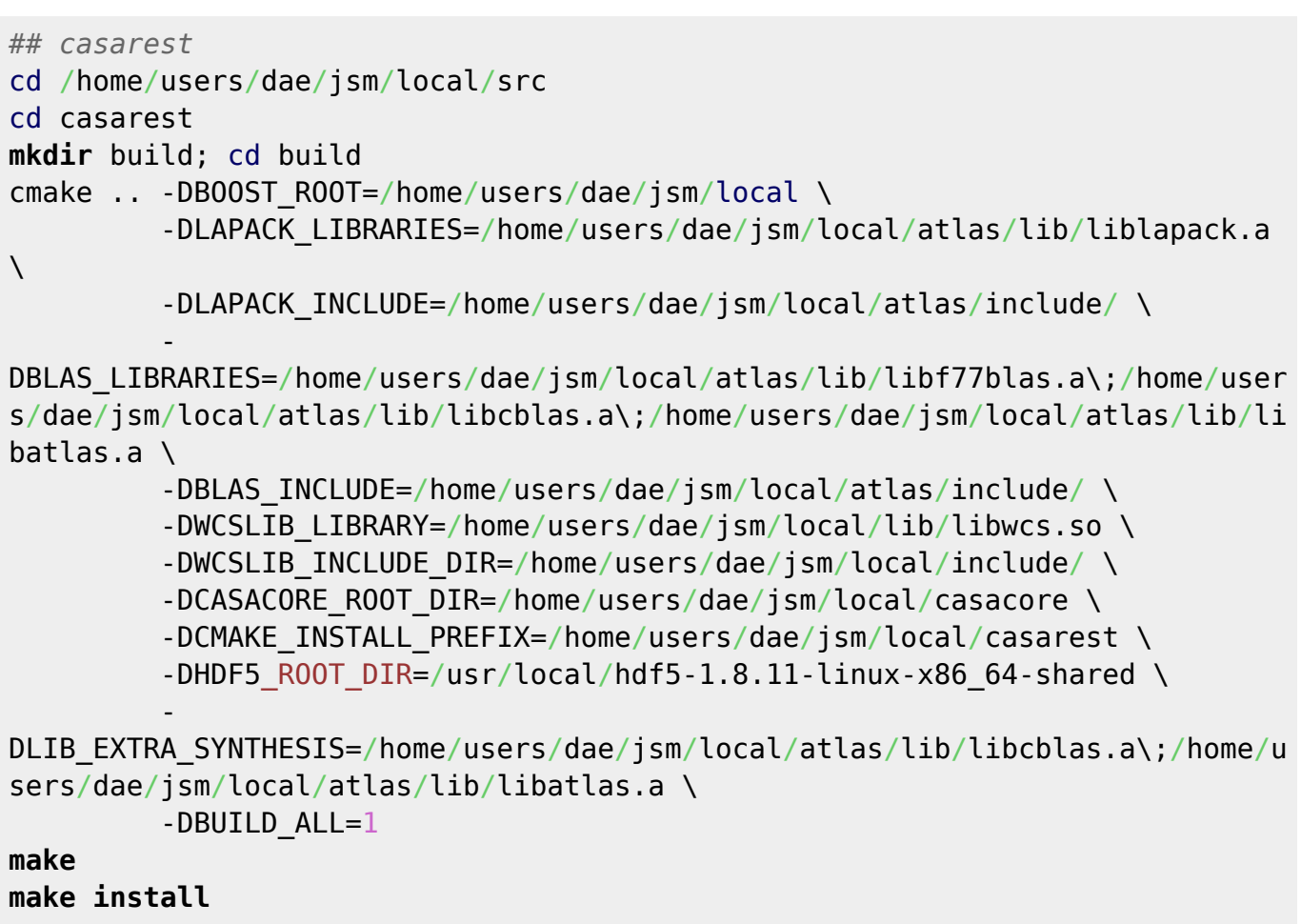

Install LOFAR:

```
cd /home/users/dae/jsm/local/src
#cp -r ~/LOFAR .
cd LOFAR
### PATCH LOFAR ********
mkdir -p build/gnu_opt; cd build/gnu_opt
mkdir /home/users/dae/jsm/local/LofIm
```

```
cmake ../.. -DBUILD SHARED LIBS=ON \
  -DCMAKE INSTALL PREFIX=/home/users/dae/jsm/local/LofIm \
   -DUSE_LOG4CPLUS=OFF \
  -DBOOST ROOT=/home/users/dae/jsm/local \
  -DHDF5 ROOT DIR=/usr/local/hdf5-1.8.11-linux-x86 64-shared \setminus-DWCSLIB LIBRARY=/home/users/dae/jsm/local/lib/libwcs.so \
  -DWCSLIB INCLUDE DIR=/home/users/dae/jsm/local/include/ \
 -
DLAPACK LIBRARIES=/home/users/dae/jsm/local/atlas/lib/libf77blas.a\;/home/us
ers/dae/jsm/local/atlas/lib/libcblas.a\;/home/users/dae/jsm/local/atlas/lib/
libatlas.a\;/home/users/dae/jsm/local/atlas/lib/liblapack.a \
 -
DBLAS LIBRARIES=/home/users/dae/jsm/local/atlas/lib/libf77blas.a\;/home/user
s/dae/jsm/local/atlas/lib/libcblas.a\;/home/users/dae/jsm/local/atlas/lib/li
batlas.a\;/home/users/dae/jsm/local/atlas/lib/liblapack.a \
  -DFFTW3 LIBRARY=/home/users/dae/jsm/local/lib/libfftw3.so \
  -DFFTW3 THREADS LIBRARY=/home/users/dae/jsm/local/lib/libfftw3 threads.so
\setminus-DFFTW3F LIBRARY=/home/users/dae/jsm/local/lib/libfftw3f.so \
 -
DFFTW3F THREADS LIBRARY=/home/users/dae/jsm/local/lib/libfftw3f_threads.so \
  -DFFTW3 INCLUDE=/home/users/dae/jsm/local/include/ \
  -DCASACORE ROOT DIR=/home/users/dae/jsm/local/casacore \
 -
DCASA_CASA_LIBRARY=/home/users/dae/jsm/local/casacore/lib/libcasa_casa.so\;/
home/users/dae/jsm/local/atlas/lib/libf77blas.a\;/home/users/dae/jsm/local/a
tlas/lib/libcblas.a\;/home/users/dae/jsm/local/atlas/lib/libatlas.a\;/home/u
sers/dae/jsm/local/atlas/lib/liblapack.a \
   -DUSE_OPENMP=ON \
  -DBUILD PACKAGES=Offline\;LofarFT\;StaticMetaData\;SPW Combine \
  -DCASAREST_ROOT_DIR=/home/users/dae/jsm/local/casarest/ \
  -DPYTHON LIBRARY=/home/users/dae/jsm/python/lib/libpython2.7.so \
  -DPYTHON EXECUTABLE:FILEPATH=/home/users/dae/jsm/python/bin/python \
  -DPYTHON INCLUDE DIR: PATH=/home/users/dae/jsm/python/include \
  -DPYRAP_INCLUDE_DIR=/home/users/dae/jsm/local/include/pyrap \
  -DPYRAP LIBRARY=/home/users/dae/jsm/local/lib/libpyrap.so \
  -DCMAKE Fortran COMPILER: FILEPATH=/usr/bin/gfortran \
   -DF2PY_FCOMPILER=gnu95 2>&1 | tee log.txt
make
make install
```
Finish the installation ( $\sqrt{\mathcal{F}$ Fix Me!):

- Configure .bashrc
- Configure .casarc

### **Patches needed**

pyrap and LOFAR need to be patched to allow them to compile in this old system.

Last update: 2013-10-10 09:55 public:install\_lofar\_redhat5.8 https://www.astron.nl/lofarwiki/doku.php?id=public:install\_lofar\_redhat5.8&rev=1381398945

### **Problems**

From: <https://www.astron.nl/lofarwiki/> - **LOFAR** *Wiki*

Permanent link: **[https://www.astron.nl/lofarwiki/doku.php?id=public:install\\_lofar\\_redhat5.8&rev=1381398945](https://www.astron.nl/lofarwiki/doku.php?id=public:install_lofar_redhat5.8&rev=1381398945)**

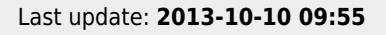

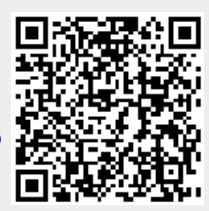